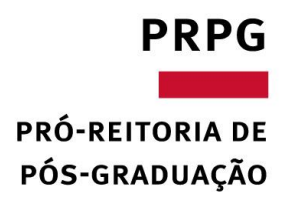

## **Instruções para preenchimento de GRU**

Clicar no seguinte link: <https://pagtesouro.tesouro.gov.br/portal-gru/#/emissao-gru>

**Unidade Gestora (UG):** 154003 – FUND.COORD.DE.APERF.DE.PESSOAL.NÍVEL SUPERIOR

## **Código do recolhimento:**

68888-6 - ANUL. DESP. NO EXERCÍCIO (RECURSO RECEBIDO NO ANO CORRENTE) OU; 98815-4- DEPÓSITOS DE TERCEIROS (RECURSOS RECEBIDOS EM ANOS ANTERIORES)

**COV.Dr** Tesouro Nacional

Órgãos do Governo Acesso à Informação Legislação Acessibilidade

≡ Portal PagTesouro - Guia de Recolhimento da União (GRU)

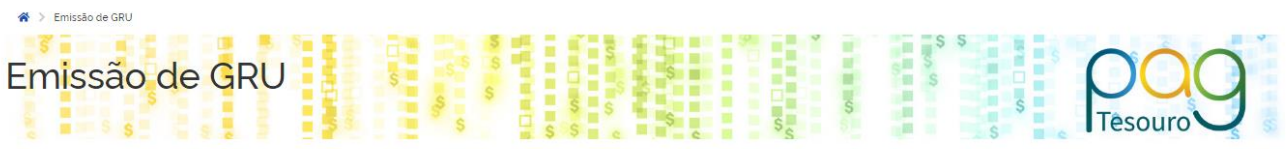

Para preenchimento dos campos da GRU (ex Código da Unidade Gestora Arrecadadora, Código de Recolhimento, Número de Referência, se obrigatório, valor a ser pago, etc.), é necessário que o contribuinte entre em contato com o Órgão Público favorecido pelo pagamento (ex. Tribunais, Universidades, Ministérios, entre outros). A Secretaria do Tesouro Nacional não é responsável pelo fornecimento destas informações.

Para acessar as instruções de preenchimento da GRU Simples, clique aqui,

Para acessar as instruções de preenchimento da GRU Judicial, clique aqui

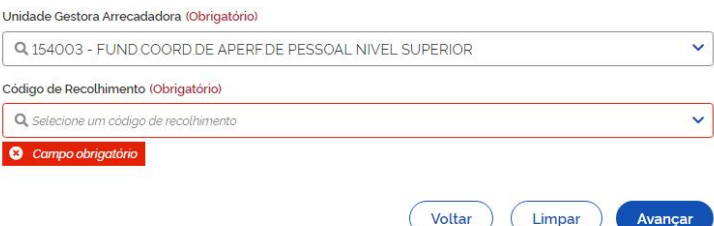

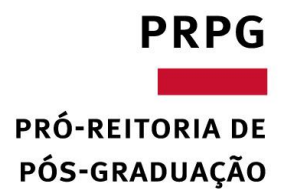

**Clique em avançar;**

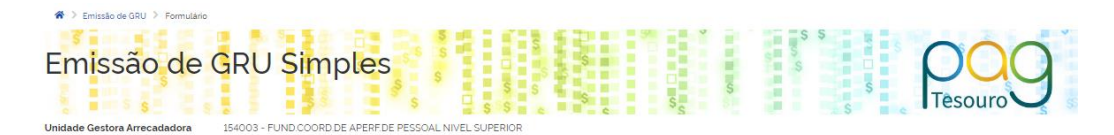

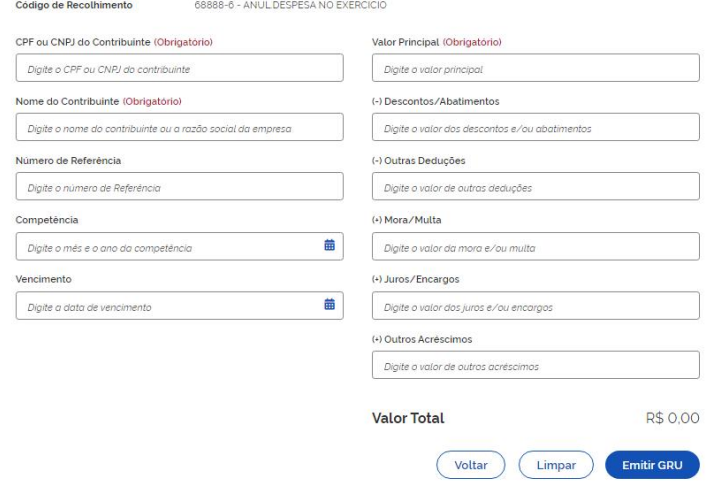

- **Preencher os campos:**
	- **1. CPF e Nome**
	- **2. Número de Referência:** número do processo do estudante junto à CAPES. (Pode consultar no app do bolsistas ou solicitar a PRPG);
	- **3. Competência:** ano e mês que recebeu a bolsa;
	- **4. Vencimento:**
	- **5. Valor Principal:** valor a ser devolvido;
	- **6. Valo Total:** mesmo do campo anterior.
- Destaca-se que em caso de devolução de mais de uma bolsa, o campo "Competência" não necessitará ser preenchido.
- Ressalto que deverão ser geradas GRUs diferentes para a devolução de bolsas do ano corrente e de anos anteriores, tendo em vista que os códigos são diferentes.
- **Após pagamento, deve-se enviara GRU gerada e o comprovante de pagamento para o Setor de Bolsas da PRPG (bolsas@prpg.ufmg.br)**